## **Migrate 'Condition on linked issues'**

Add a [Jira expression condition.](https://apps.decadis.net/display/JWTCLOUD/Jira+expression+condition)

The [Condition on linked issues of JWT DC](https://apps.decadis.net/display/JWTSDC/Condition+on+linked+issues) is not yet available in JWT Cloud, but can be implemented easily using a *[Jira expression condition](https://apps.decadis.net/display/JWTCLOUD/Jira+expression+condition)*.

## Migration steps

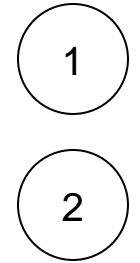

Build a matching [Jira expression](https://apps.decadis.net/display/JWTCLOUD/Jira+expression+mode) by migrating the parameters of the [Condition on linked issues](https://apps.decadis.net/display/JWTSDC/Condition+on+linked+issues) using this template:

```
let LT = [];
let ITI = [];
let SI = [];
let RI = []let P=[];
let FVE = (issueLink => issueLink);
let MI = 0;
let MA = 1000;
let LTA = false;
let ITA = false;
let SA = false;
let RA = false;
let FVEA = false;
let CON = (issueLink => 
  (LT.length == 0 || LT.includes(issueLink.direction == "outward" ? issueLink.type.outward : 
issueLink.type.inward)) &&
  (ITI.length == 0 || ITI.includes(issueLink?.linkedIssue?.issueType?.name)) &&
   (SI.length == 0 || SI.includes(issueLink?.linkedIssue?.status?.name)) &&
   (RI.length == 0 || RI.includes(issueLink?.linkedIssue?.resolution?.name)) &&
   (P.length == 0 || P.includes(issueLink?.linkedIssue?.project?.key)) &&
   FVE(issueLink)
);
issue.links.filter(CON).length >= MI
&& issue.links.filter(CON).length <= MA
&& issue.links.every(issueLink => (
   CON(issueLink) ||
   (LTA && !(LT.includes(issueLink.direction == "outward" ? issueLink.type.outward : issueLink.
type.inward)) ||
   (ITA && !ITI.includes(issueLink.linkedIssue?.issueType?.name)) ||
   (SA && !SI.includes(issueLink?.linkedIssue?.status?.name)) ||
   (RA && !RI.includes(issueLink?.linkedIssue?.resolution?.name))||
   (FVEA && !FVE(issueLink))
)))
```
The following table shows how to obtain the individual components of the resulting Jira expression.

## Migration details

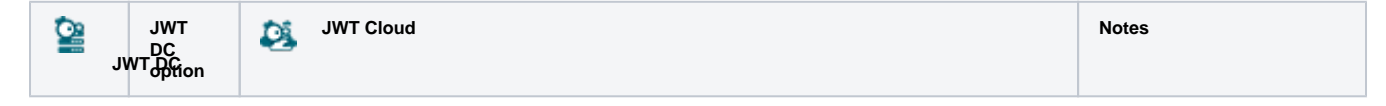

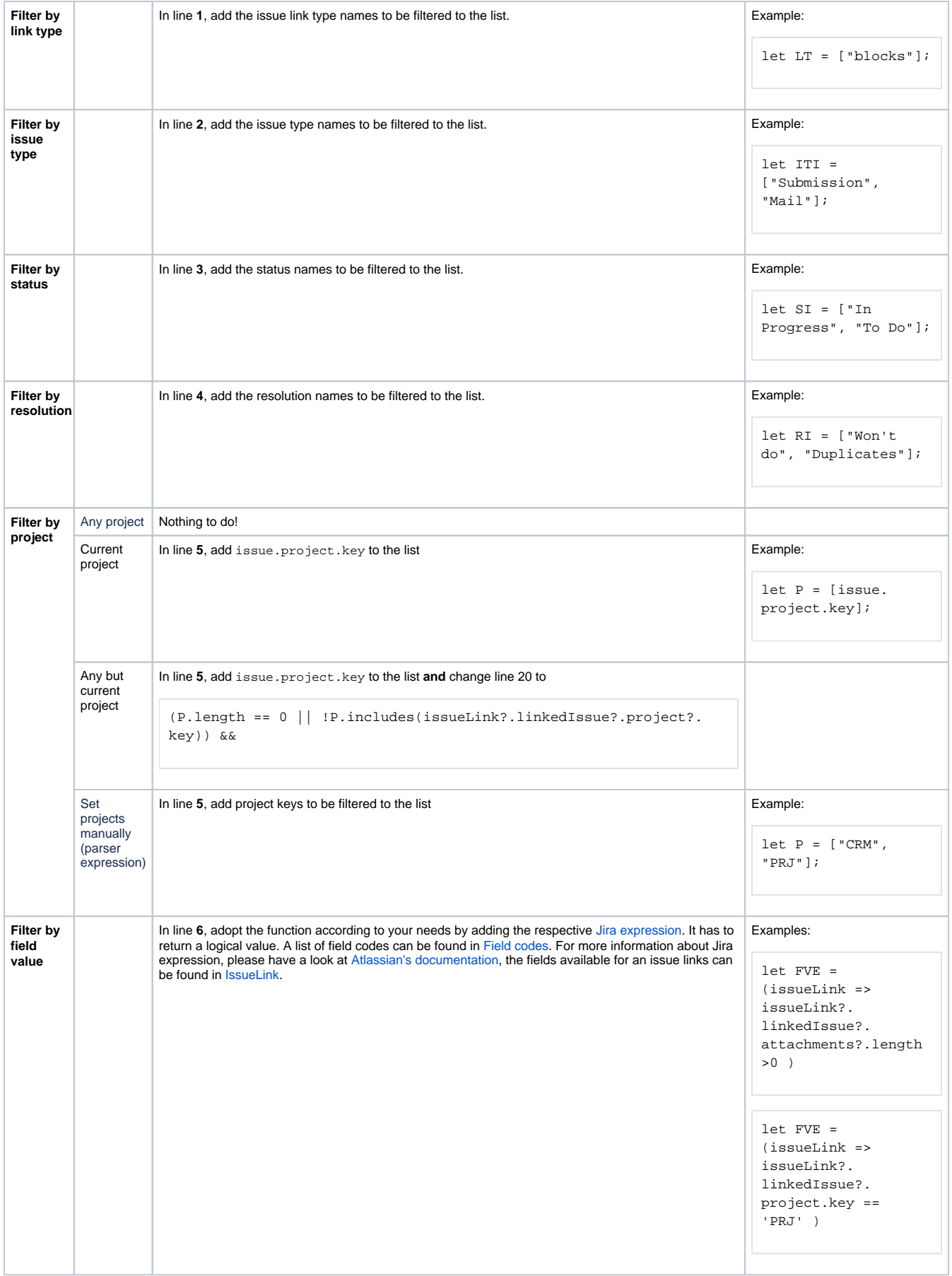

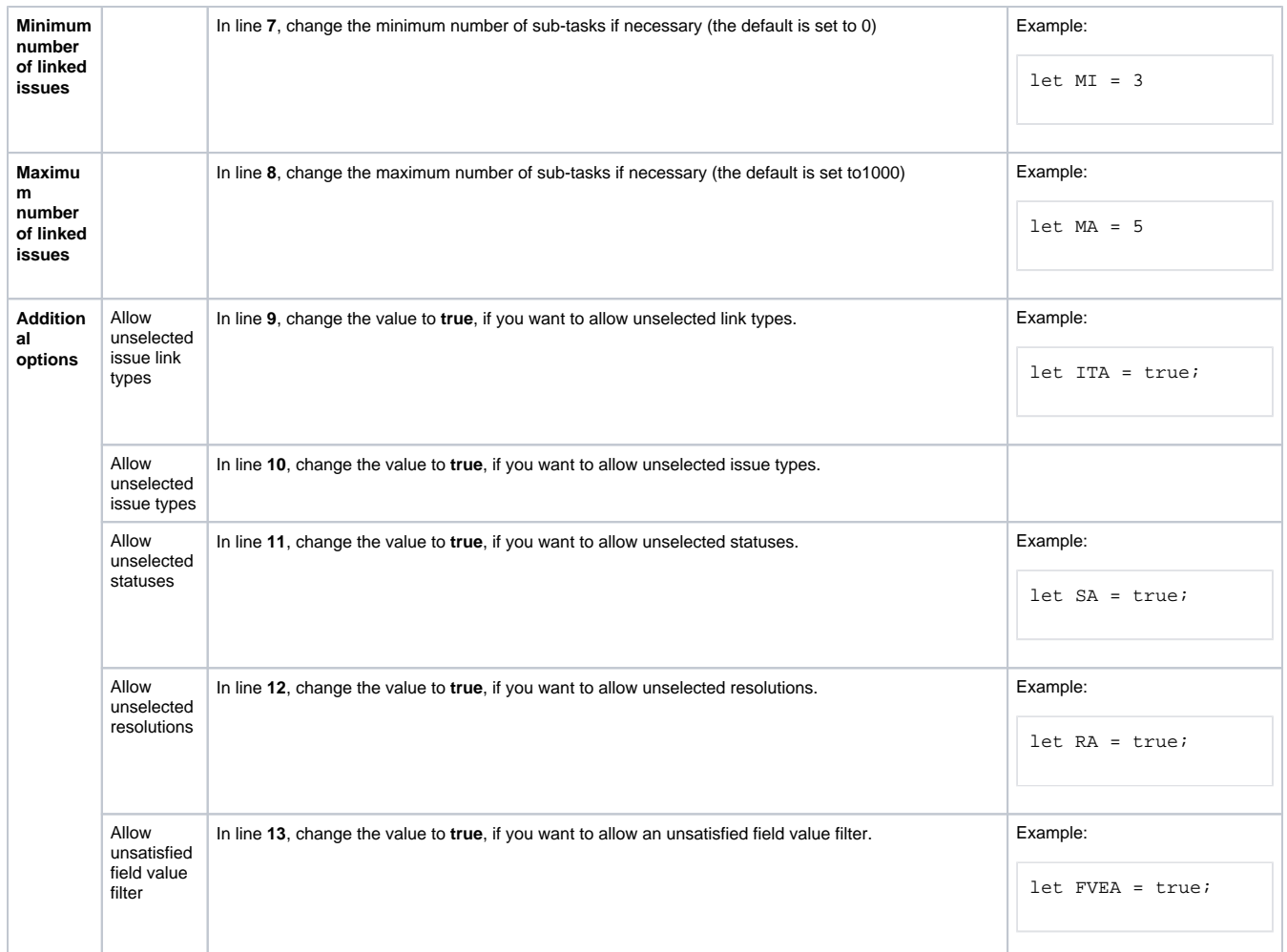

## Examples

**JWT DC parameter values Jira expression** 

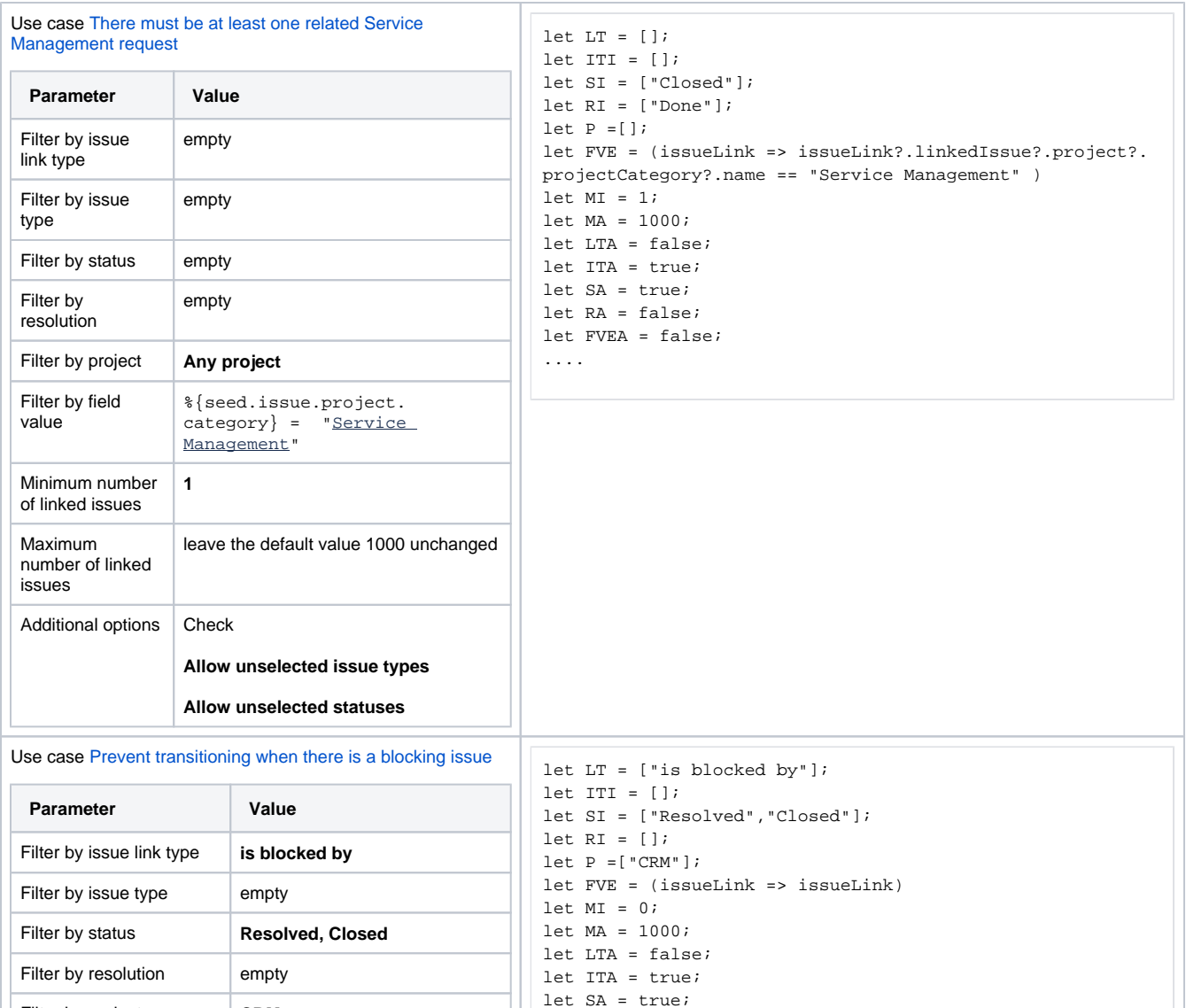

let RA = false; let FVEA = false;

....

Filter by project **CRM** Filter by field value empty

Additional options **Check** 

leave the default value 0

leave the default value 1000

**Allow unselected issue types Allow unselected resolutions**

unchanged

unchanged

Minimum number of sub-

Maximum number of

tasks

sub-tasks

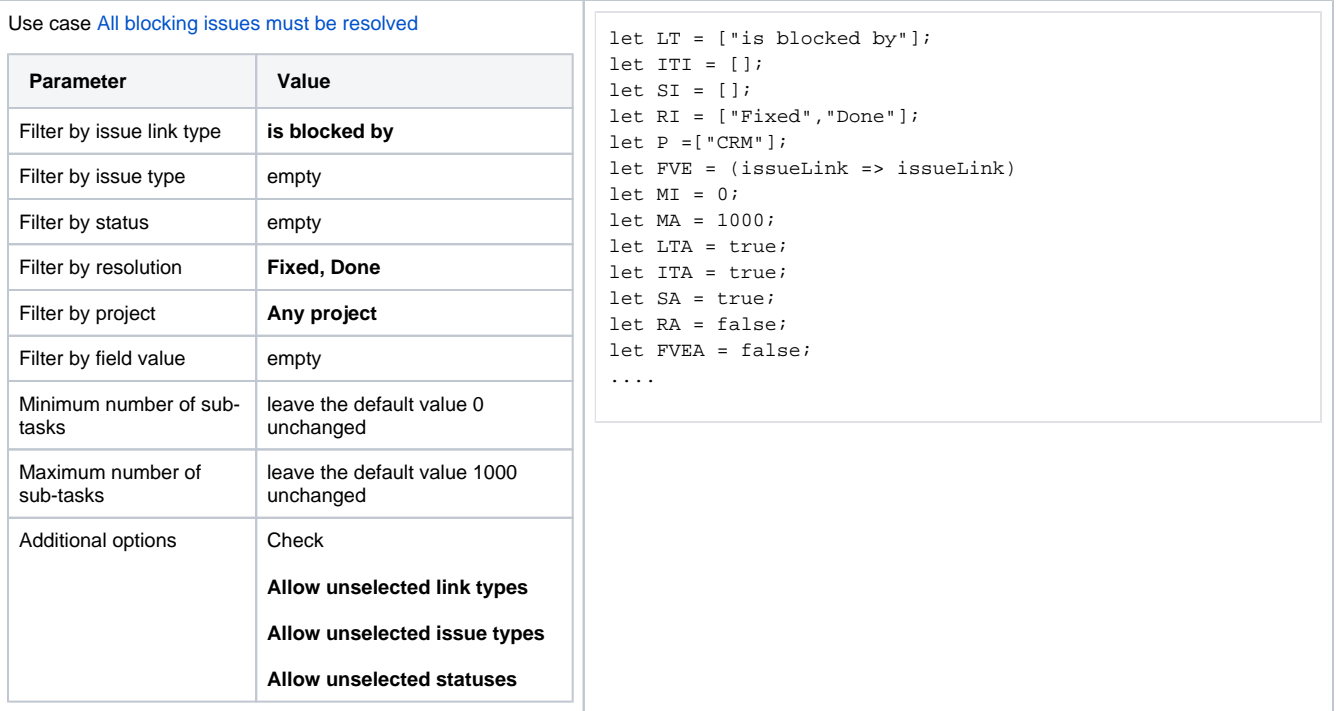

Due to the different architecture, it may happen that the condition gets too complex. This is the case when many fields are checked. The condition cannot be saved, and a corresponding error message will be displayed. If that's the case, the condition has to be split up into two or more.

If you still have questions, feel free to refer to our [support](https://apps.decadis.net/display/DECADIS/Support) team.